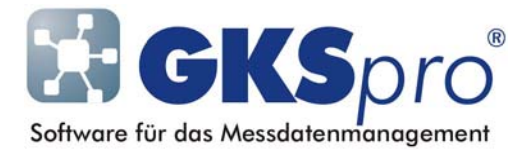

## InfoBrief Nr. 58 – Februar 2012

### Knotentyp Parametersicherung MDL41/MFC61/MFM71

# Überblick

Der InfoBrief Nr. 55 (August 2011) stellte die Einbindung von GLÖTZL Messstationen vom Typ MDL41, MFC61 und MFM71 in GKSpro vor. Er erläuterte die Verwendung des Knotentyps 'Messstation MDL41/MFC61/MFM71' und dabei insbesondere das Auslesen von Messwerten aus dem Stationsspeicher und die Einordnung der Werte in GKSpro-Messstellen (Datenreihen).

GKSpro unterstützt neben dem Auslesen von Messwerten die vollständige Konfiguration der genannten Messstationen. Dazu gehören die Festlegung der angeschlossenen Sensoren und ihrer Eigenschaften sowie die Definition der Zeitprogramme für den automatischen Messbetrieb.

Zur Konfiguration dient in GKSpro der Knotentyp 'Parametersicherung MDL41/MFC61/MFM71', der in diesem InfoBrief vorstellt wird.

### Anlegen eines Knotens vom Typ 'Parametersicherung MDL41/MFC61/MFM71'

Zum Anlegen dienen der Befehl NEU|UNTERKNOTEN im Kontextmenü der Projektstruktur oder der Befehl KNOTEN|NEU im Hauptmenü.

Voraussetzung ist der Modul 'M41 – Datalogger MDL/MFC/MFM' in der GKSpro-Programmdatei und in der Datenbank (Menü EXTRAS|EXPERT|DATENMODUL HINZUFÜGEN).

Jeder Knoten des Typs 'Parametersicherung MDL41/MFC61/MFM71' beinhaltet die vollständigen Konfigurationseinstellungen der zugeordneten Messstation. Die Zuordnung findet hierbei durch die Einordnung in die Projekthierarchie statt. Der Parametersicherungsknoten muss unterhalb der zugeordneten Messstation liegen, d.h. ein direkter oder indirekter Unterknoten der Messstation sein.

Einer Messstation können mehrere (beliebig viele) Parametersicherungen zugeordnet werden. Diese können beispielsweise Konfigurationen für verschiedene Messszenarien oder zu verschiedenen Zeitpunkten enthalten.

Mit dem Menübefehl ÖFFNEN für den Parametersicherungsknoten wird das Fenster 'Parametersicherung MDL41/MFC61/ MFM71' geöffnet.

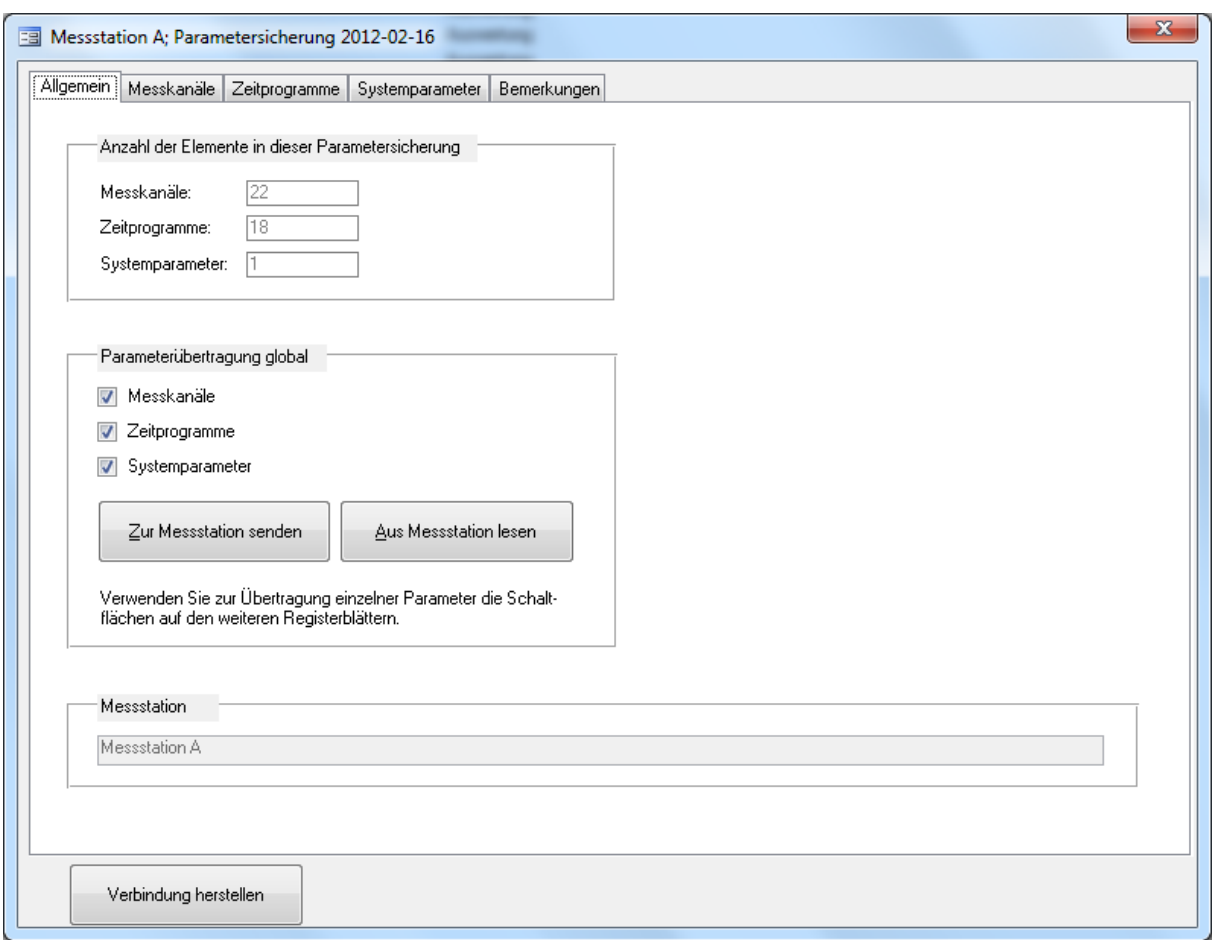

Das Fenster dient der Anzeige, Erfassung und Änderung der Messstationskonfiguration sowie der Übertragung ausgewählter oder aller Konfigurationseinstellungen von und zur Messstation.

Die Schaltfläche 'Aus der Messstation lesen' liest die in den Optionsfeldern ausgewählten Einstellungen (Messkanäle und/oder Zeitprogramme und/oder Systemparameter) aus der Messstation. Die gelesenen Einstellungen werden in den Registerblättern 'Messkanäle', 'Zeitprogramme' und 'Systemparameter' angezeigt und können dort bearbeitet werden.

Die Schaltfläche 'Zur Messstation senden' überträgt in GKSpro vorgenommene Einstellungen (Messkanäle und/oder Zeitprogramme und/oder Systemparameter) zur Messstation.

Sollen lediglich die Eigenschaften einzelner Elemente (z.B. eines einzelnen Messkanals) übertragen werden, können die Übertragungsfunktionen der weiteren Registerblätter verwendet werden.

#### Anmerkung

Der Knotentyp 'Parametersicherung MDL41/MFC61/ MFM71' bietet Zugriff auf alle Konfigurationsparameter der Messstationen vom Typ MDL41, MFC61 und MFM71. Eine vollständige Beschreibung dieser Parameter übersteigt den Rahmen eines Infobriefes.

Ausführliche Informationen zu einzelnen Parametern enthalten die GKSpro-Dokumentation, die GKSpro-Online-Hilfe und insbesondere die Hersteller-Dokumentationen der Messstationen.

### Konfiguration der Messkanäle

Im Registerblatt 'Messkanäle' werden diese - entsprechend den an die Messstation angeschlossenen Sensoren - konfiguriert. Das Registerblatt zeigt eine Liste der eingerichteten Messkanäle:

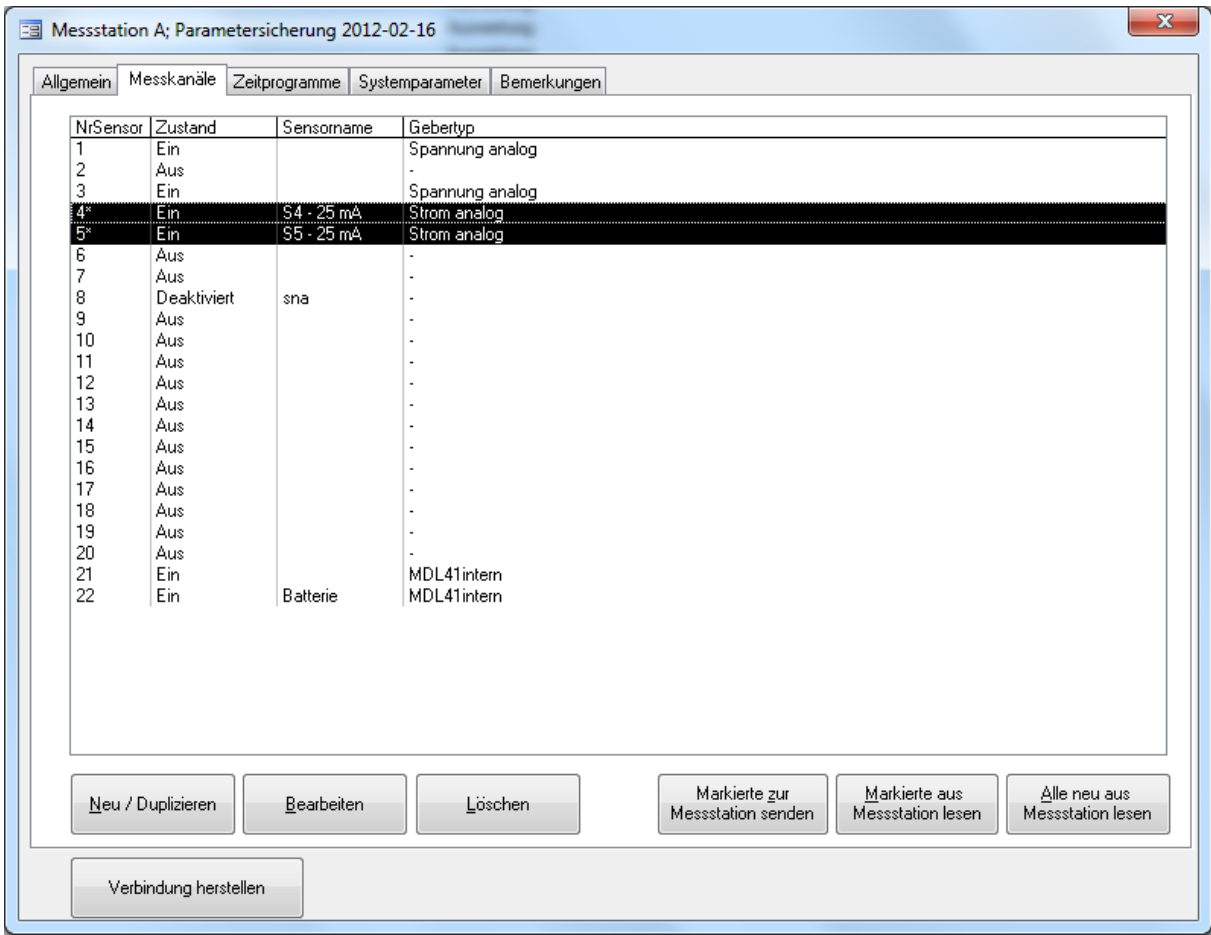

Die Schaltflächen 'Neu/Duplizieren', 'Bearbeiten' und 'Löschen' dienen der Ansicht und Änderung einzelner Messkanäle. Zur Konfiguration wird für den aktuell ausgewählten Messkanal ein separates Konfigurationsfenster geöffnet, in dem Eigenschaften wie Busadresse, Sensortyp, Messbereich, physikalische Einheit usw. festgelegt werden.

Messkanäle, deren Konfiguration geändert, aber noch nicht zur Messstation übertragen wurde, sind durch ein '\*' in der Spalte 'NrSensor' gekennzeichnet.

Die Schaltflächen 'Markierte zur Messstation senden', 'Markierte aus Messstation lesen' und 'Alle neu aus Messstation lesen' starten die Übertragung der Messkanalparameter von und zur Messstation. Die Markierungen in der Liste der Messkanäle werden mit der Maus oder mit der Tastatur unter Verwendung der <Umschalt>- oder <Strg>-Taste vorgenommen.

### Konfiguration der Zeitprogramme

Zeitprogramme werden auch als Messprogramme bezeichnet. Sie legen die Messzeitpunkte für die an die Messstation angeschlossenen Sensoren fest.

Die Konfiguration der Zeitprogramme erfolgt im gleichnamigen Registerblatt. Dieses zeigt eine Liste aller konfigurierten Zeitprogramme:

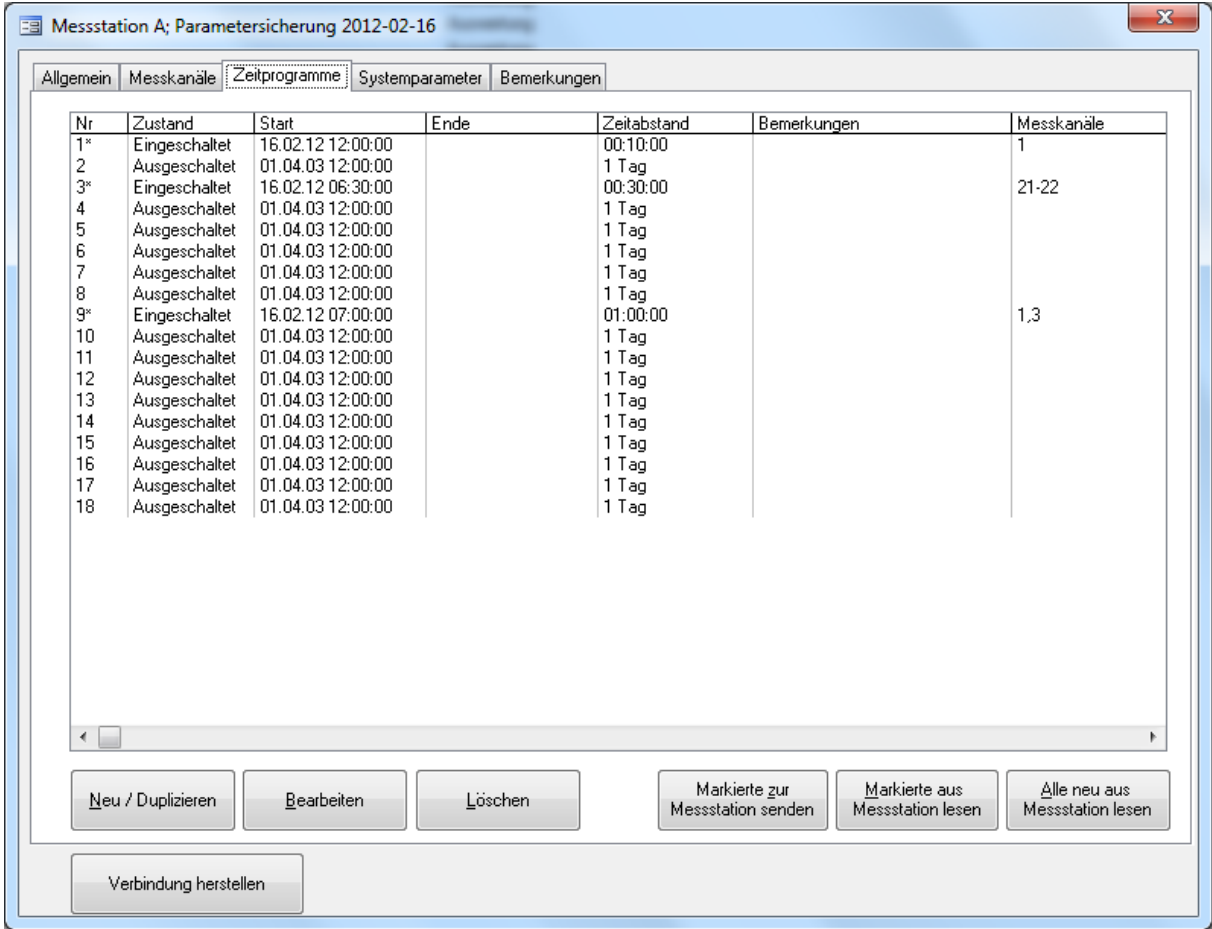

Die Schaltflächen 'Neu/Duplizieren', 'Bearbeiten' und 'Löschen' dienen der Ansicht und Änderung einzelner Zeitprogramme. Die Schaltflächen 'Markierte zur Messstation senden', 'Markierte aus Messstation lesen' und 'Alle neu aus Messstation lesen' starten die Übertragung von und zur Messstation. Zeitprogramme, deren Konfiguration geändert, aber noch nicht zur Messstation übertragen wurde, sind durch ein '\*' in der Spalte 'Nr' gekennzeichnet.

Die Schaltflächen 'Neu/Duplizieren' und 'Bearbeiten' öffnen ein separates Fenster zur Konfiguration des ausgewählten Zeitprogramms:

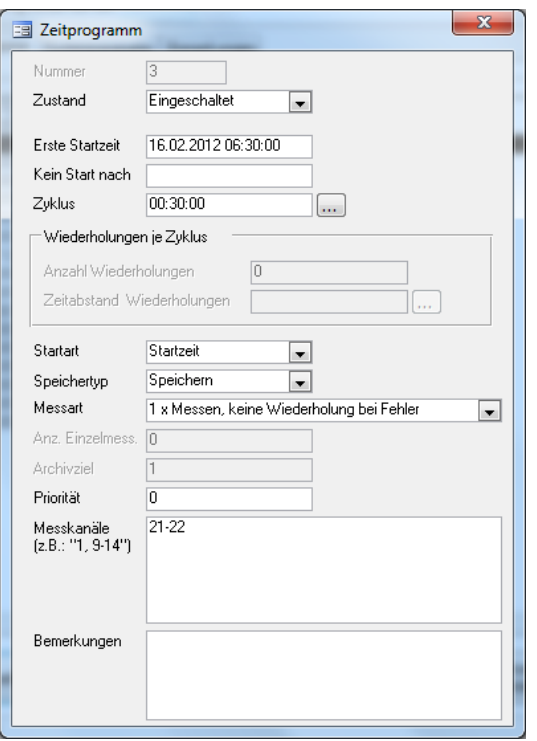

Im Fenster 'Zeitprogramm' wird unter anderem festgelegt:

- der Zeitpunkt, zu dem das Zeitprogramm erstmals ausgeführt wird
- der Zeitabstand, nach dem das Zeitprogramm erneut ausgeführt wird
- welche Messkanäle (Sensoren) an dem Zeitprogramm beteiligt sind.

### Konfiguration der Systemparameter

Die Konfiguration aller nicht messkanal- und zeitprogrammbezogenen Parameter der Messstation erfolgt im Registerblatt 'Systemparameter':

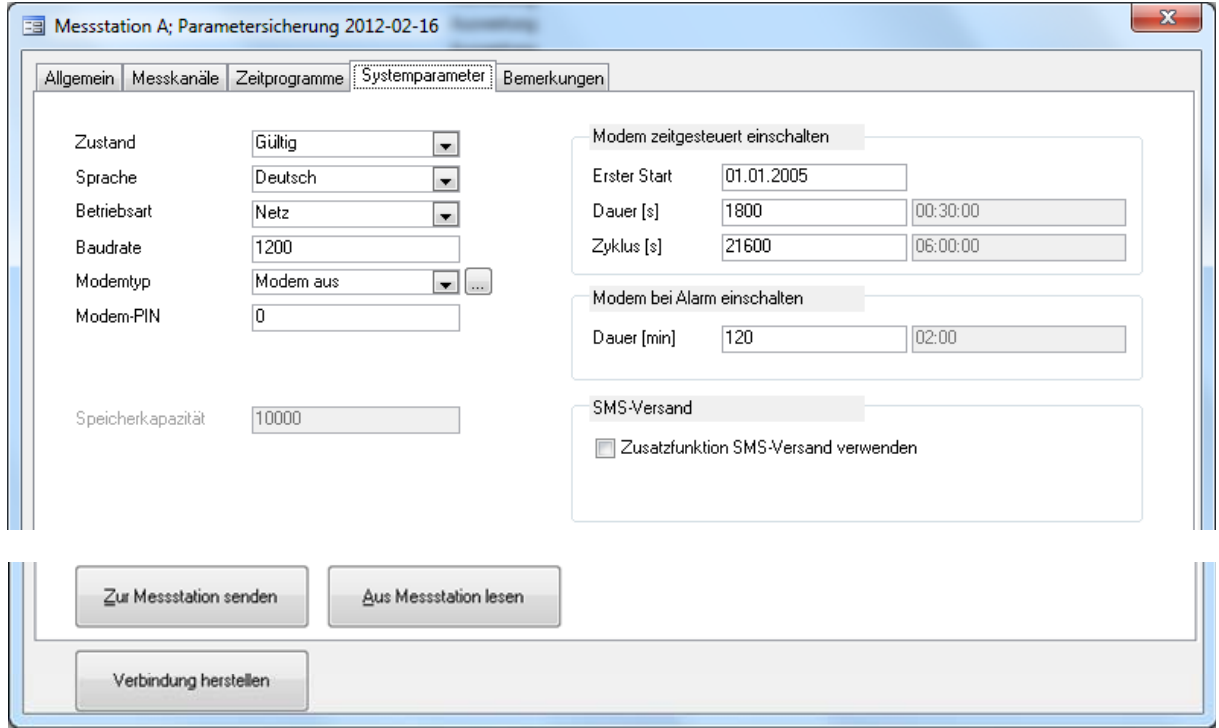

Unter anderem werden hier festgelegt:

- die Sprache auf dem Gerätedisplay der Messstation (sofern die Messstation über ein Display verfügt)
- die Betriebsart der Messstation (Netz- oder Batteriebetrieb)
- die Baudrate des Sensorbusses
- der Modemtyp sowie Zeitpunkt und Zeitdauer, zu denen das Modem für die Datenübertragung aktiviert wird (sofern die Messstation über ein Modem verfügt).

Außerdem können Messstationen, die diese Funktion unterstützen, für den automatischen Versand von Kurzmitteilungen (SMS) konfiguriert werden.

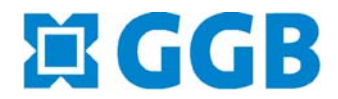

In Zusammenarbeit mit: **ANGE ID**<br>Gesellschaft für Informatikdienste mbH